レッスン (イベント) キャンセル方法

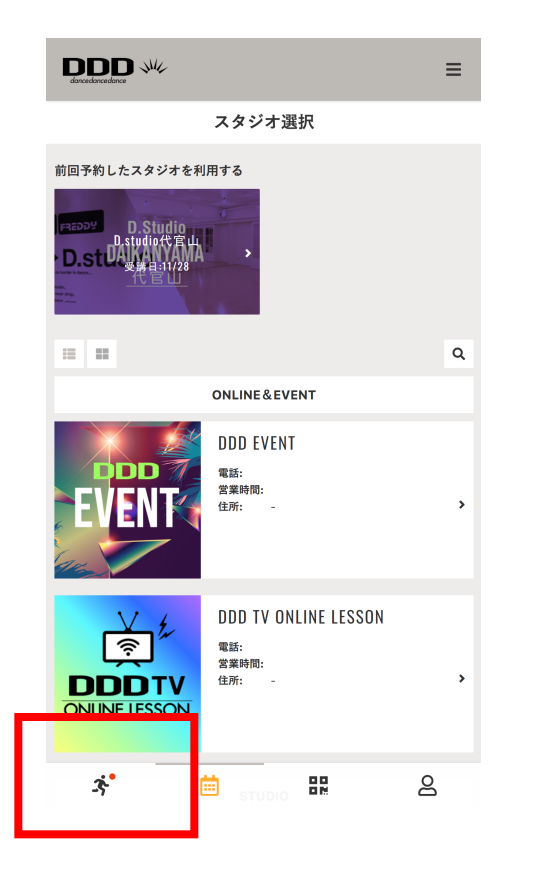

❶マイページトップの画⾯ 左下のマークを押します。

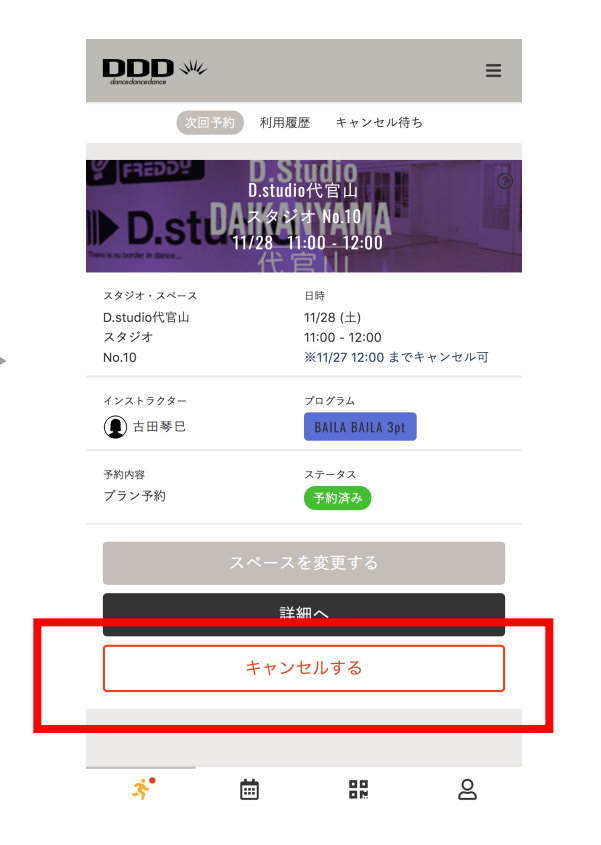

❷キャンセル希望のレッス ン情報から「キャンセルす る」を選択します。

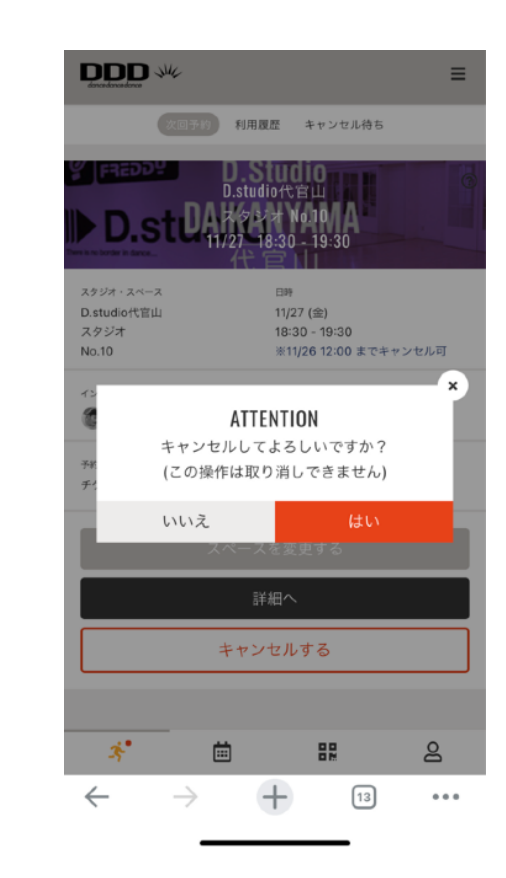

6"はい"を押して予約したクラ ス ?のキャンセルが完了です。 ?